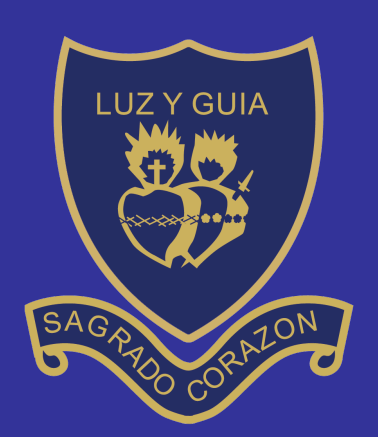

Excelencia educativa

## EDUCACIÓN FÍSICA

**NUEVA PLATAFORMA INTERACTIVA**

## PASOS A SEGUIR

https://www.youtube.com/watch?v=vAWfF-MdXns https://www.youtube.com/watch?v=NSOznY9eo90&t=16s

## VIDEO INFORMATIVO

tch?v=d6iPQtqRK8Q

REALIZA LA SIGUIENTE FICHA INTERACTIVA

https://es.liveworksheets.com/fg221974nb vorksheets.com/kx221921u https://es.liveworksheets.com/ks123395eb

PASOS A SEGUIR:

- **ABRIR EL ENLACE**
- COMPLETAR LA ACTIVIDAD
- PRESIONAR **¡TERMINADO!**
- PONER NOMBRE Y APELLIDO
- Y LISTO!!

TU TAREA NOS LLEGARA A NUESTRO CORREO.

SI NO PUEDES HACERLO POR NINGUN DISPOSITIVO ELECTRONICO, TE ADJUNTO EL ARCHIVO PARA QUE LO **IMPRIMAS** Y NOS ENVIES LA TAREA.